# THE CATHOLIC UNIVERSITY OF AMERICA

#### Office of **Enrollment Services**

• Resources for scheduling are always available at: <http://enrollmentservices.cua.edu/scheduling>

From left-hand menu on Enrollment Services website, navigate to: Faculty/Staff Information and then Academic Scheduling and Event Planning

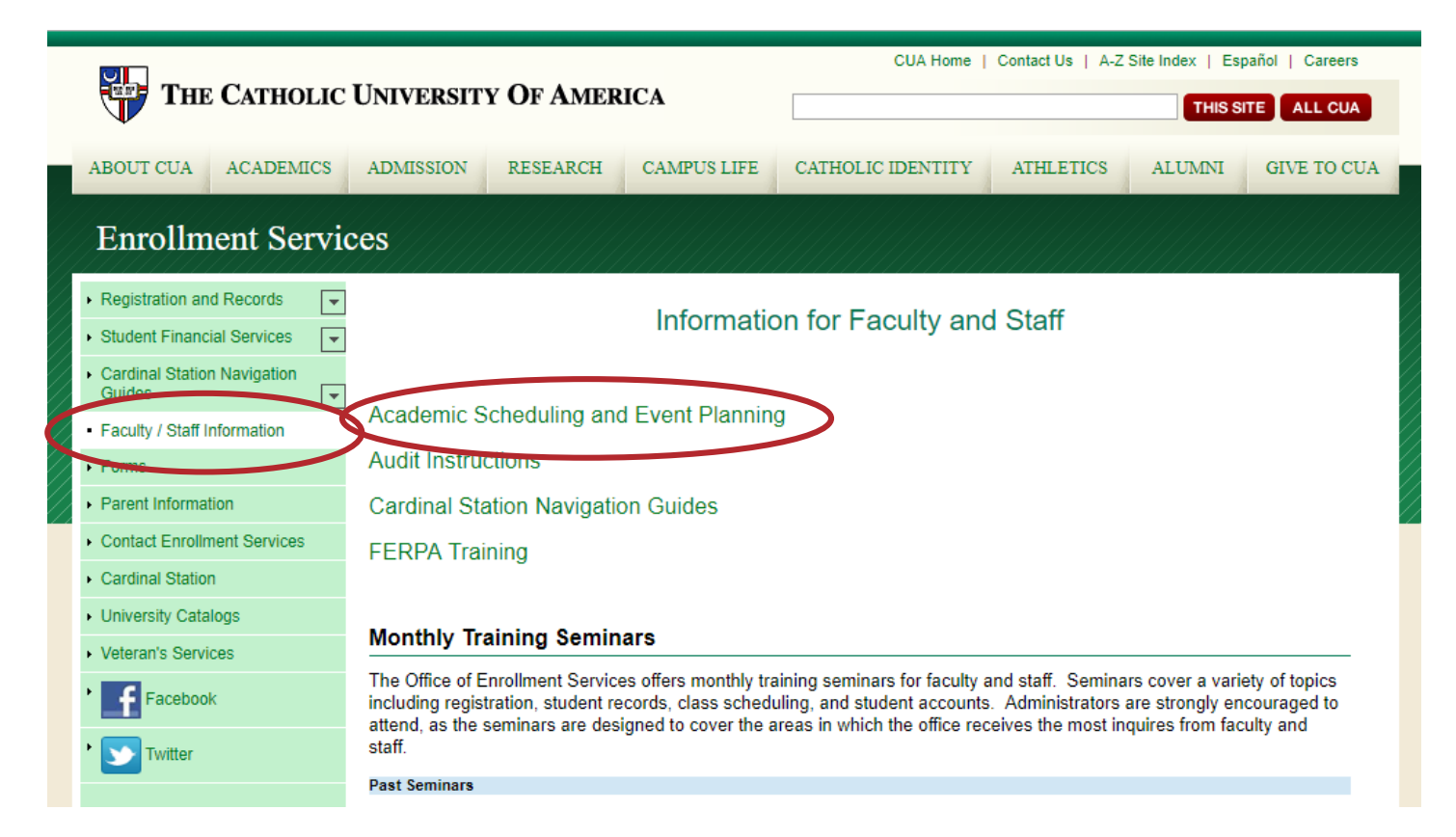

- Resources for scheduling are always available at: [http://enrollmentservices.cua.edu/scheduling,](http://enrollmentservices.cua.edu/scheduling) including
	- Scheduling **Deadlines** by Term
	- Catalog/Scheduling **Forms**
	- **Quick Reference Aids**
		- University Scheduling Grid Course Component Types
		-
		-
		- Contact Hours Chart

#### • **Training Resources**

- Schedule of Classes Manual
- Compliance Report Tutorial
- Scheduling Presentations
- 
- Classroom Listing **Classroom Listing Classroom** Listing
- Final Exam Schedule **Class Characteristic Codes**

#### • Forms must be used for the following requests:

- [Bound Classes Request](https://goo.gl/forms/s7bxnZ78wgeJqIoE2)
- [Catalog Addition Request](https://goo.gl/forms/zWnY0jprSgkZWavm2)
- [Catalog Change Request](https://goo.gl/forms/GvpFlrNfH6EMHmvQ2)
- [Class Change Request](https://docs.google.com/forms/d/e/1FAIpQLSdh91IZO6MZzfCBkCSF4mCJjTpO23wZ5k_876QNUtY6eKkD_w/viewform?usp=sf_link)
- [Class Scheduling Request](https://goo.gl/forms/a5q3SvGD2OXW2Gtu1)
- [Special Rooming Request](https://goo.gl/forms/l1908NFwciNXRTfh1)
- [Non-Conforming Class Request](https://goo.gl/forms/gOfiYX4zgAmRqs1x2)

You must be logged into your CUA Google account to access these forms

The online forms MUST be used for these types for requests; do NOT submit via email

- Forms are always accessible via:
	- The Forms option from the left-hand menu on the Enrollment Services main webpage.
	- The scheduling resources webpage (from the prior slide)

- Requests emailed to cua-classes or cua-enrollment services will receive a reply instructing you to use the form
- For requests that don't "fit" a form, email [cua-classes@cua.edu](mailto:cua-classes@cua.edu)
- Do not send curriculum-related requests to individual emails -- everything needs to go to cua-classes so that all schedulers in our office have access
- If replying to a response sent to you from cua-classes, please reply to cua-classes and not to the individual who sent the response
- When using forms, be sure to enter the section number exactly as you want it to appear.
	- If you need a leading zero (e.g. section  $0/1$ ) be sure to enter one on the form.

### Deadlines/Timelines

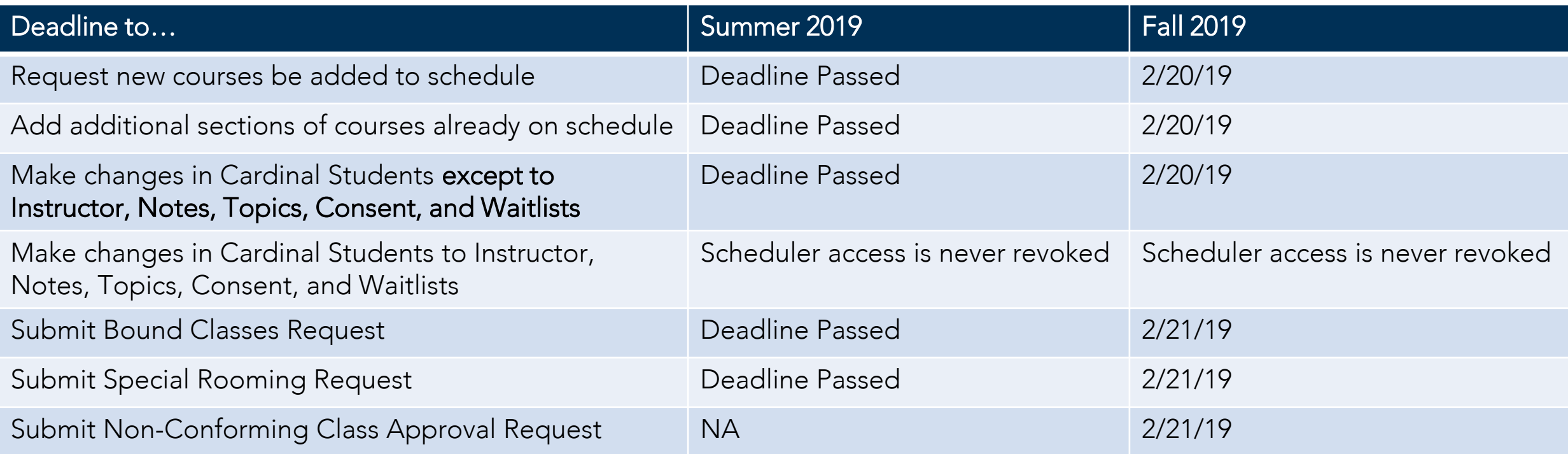

### Deadlines/Timelines

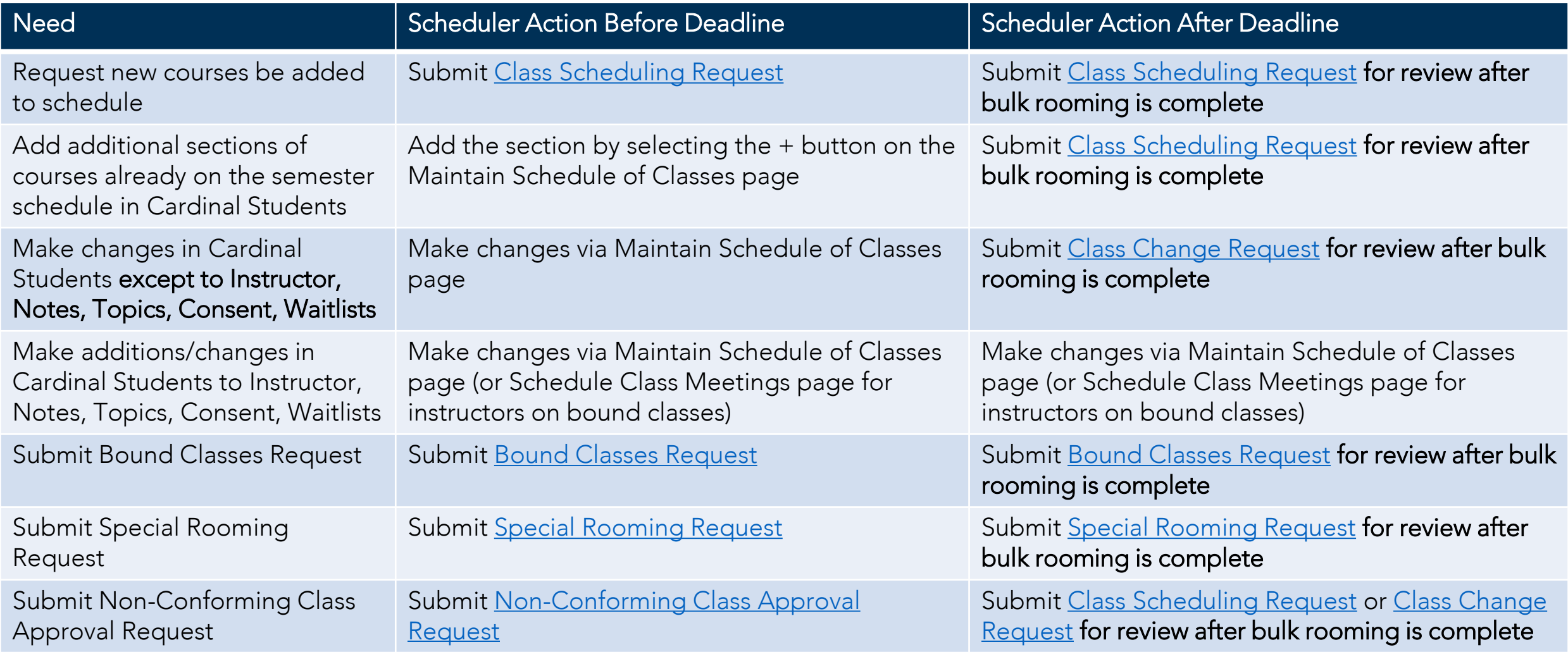

### Deadlines/Timelines

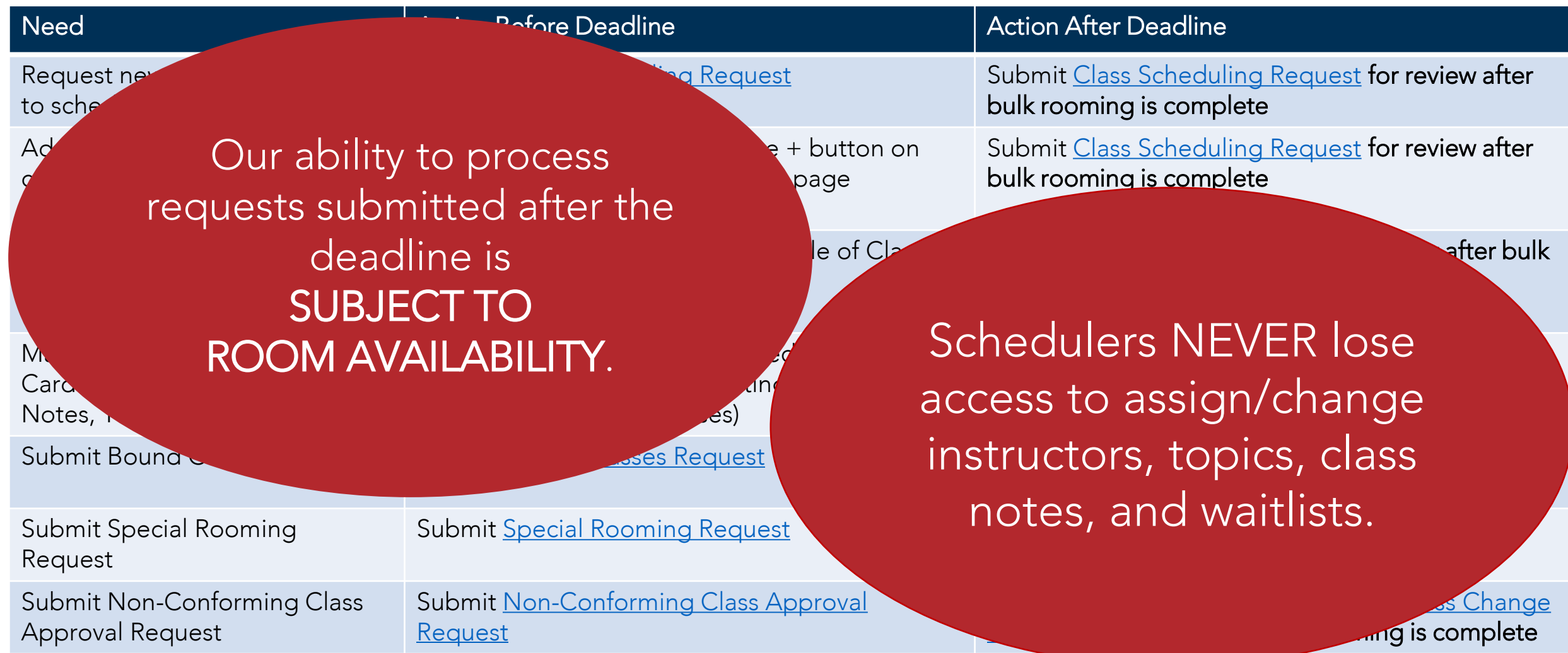

### Catalog vs. Schedule

- Course Catalog: The full accounting of courses offered by the university. Includes courses that are not currently being offered but which have been offered in the past and/or might be offered in the future. CUA's catalog has 11,000+
	- How the course is "built" details that generally don't change
		- Title, credit value, grading basis, enrollment requirements, component type(s), etc. active courses!
- Semester Schedule: An accounting of the specific courses offered in a specific semester. Will not include every course in the catalog, as not all courses are offered every semester. May include multiple sections of a single course.
	- How the course is scheduled details that vary from semester to semester
		- Instructors, meeting patterns, locations, session, section numbers
- [Lots of details at http://enrollmentservices.cua.edu/res/docs/The-Lifecycle-of](http://enrollmentservices.cua.edu/res/docs/The-Lifecycle-of-a-Course.pdf)a-Course.pdf

### Course Catalog

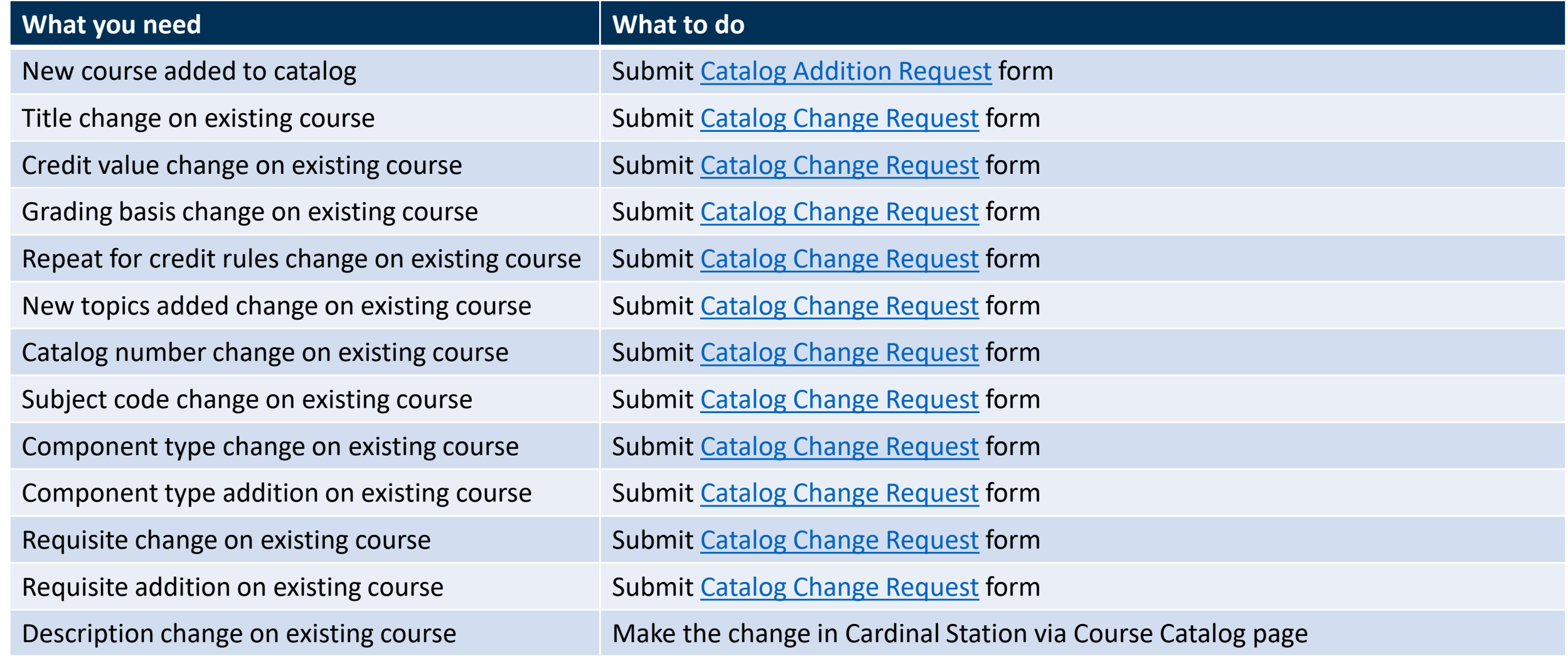

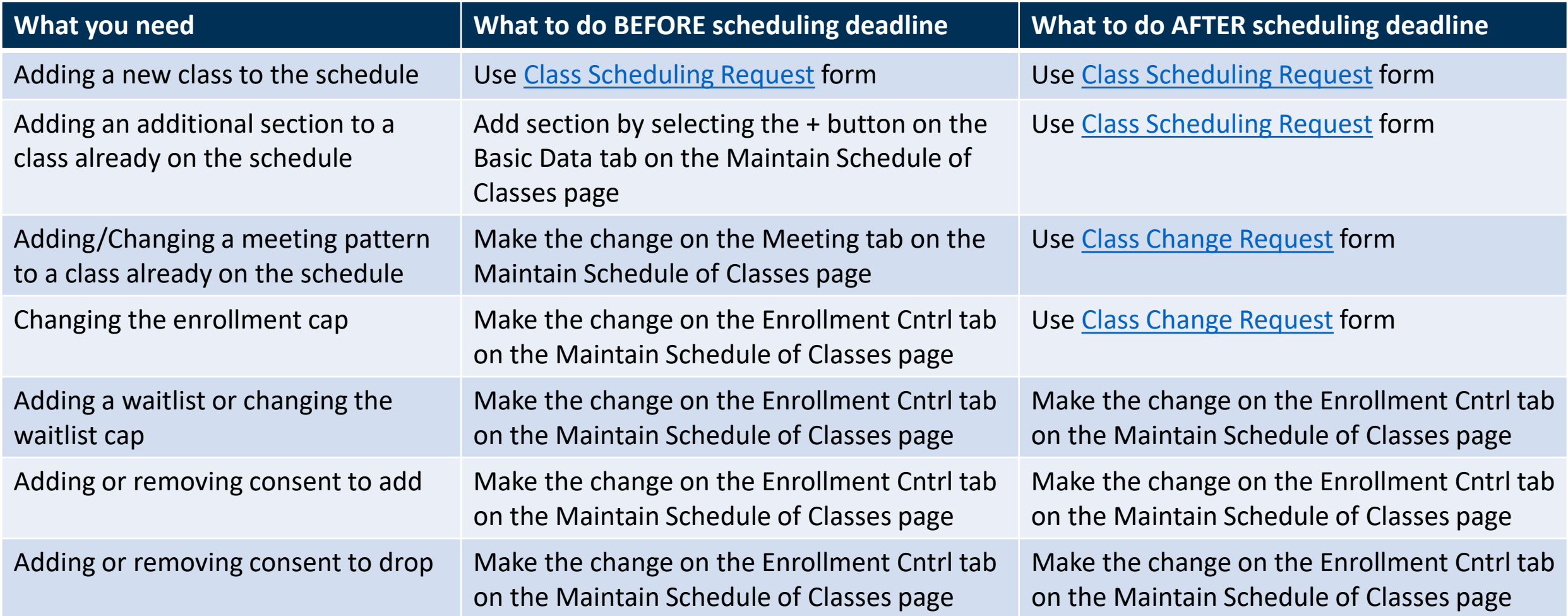

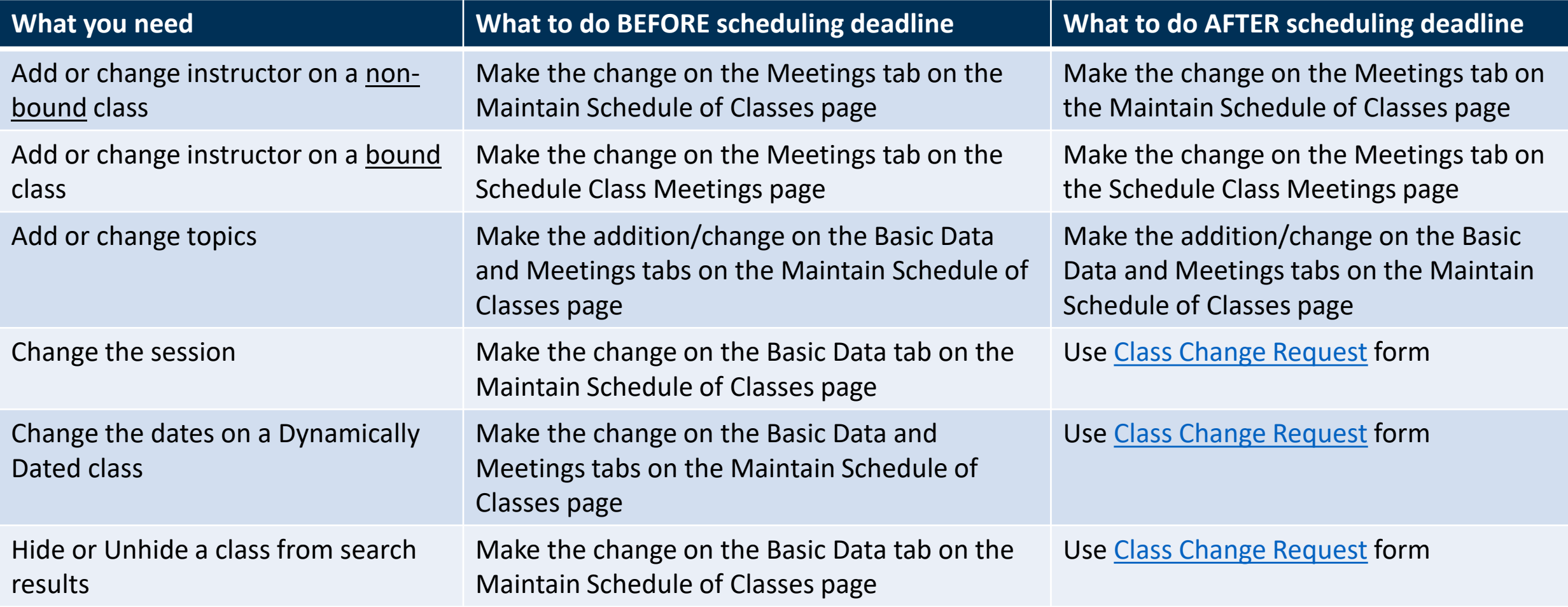

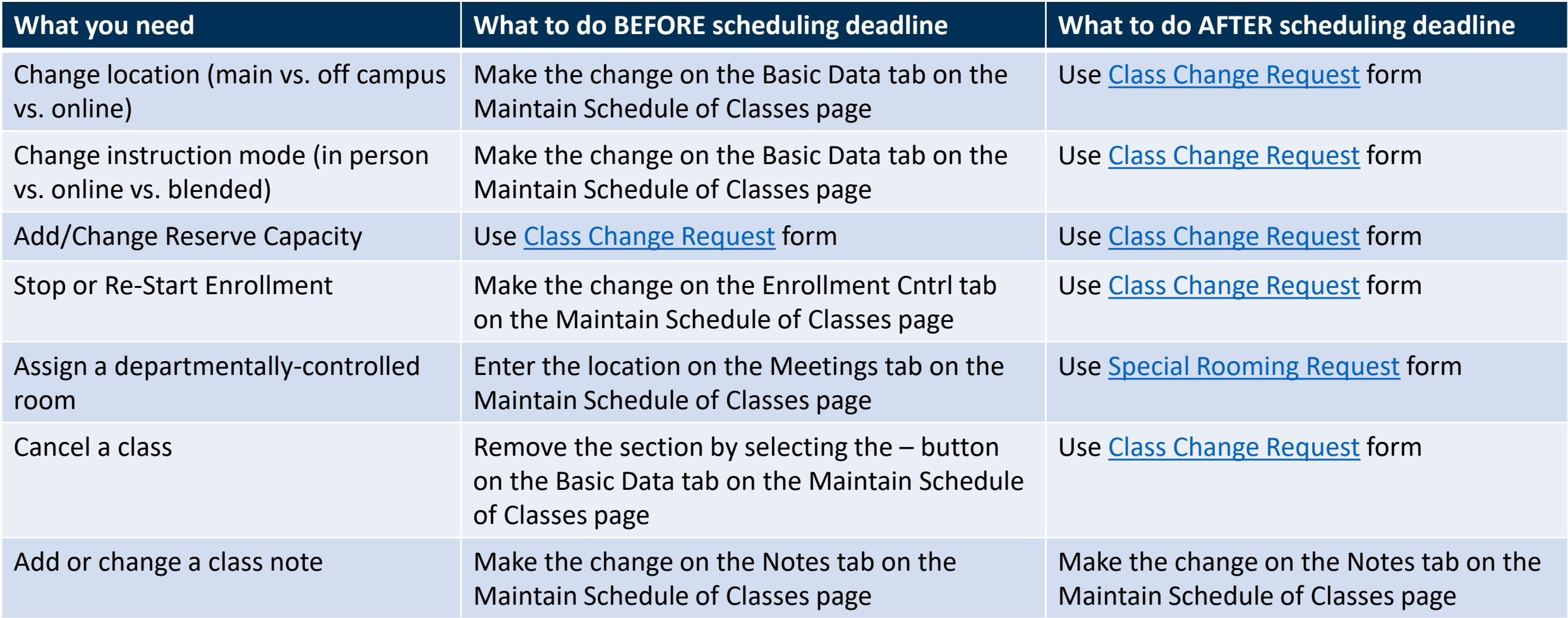

### **Scheduling Process**

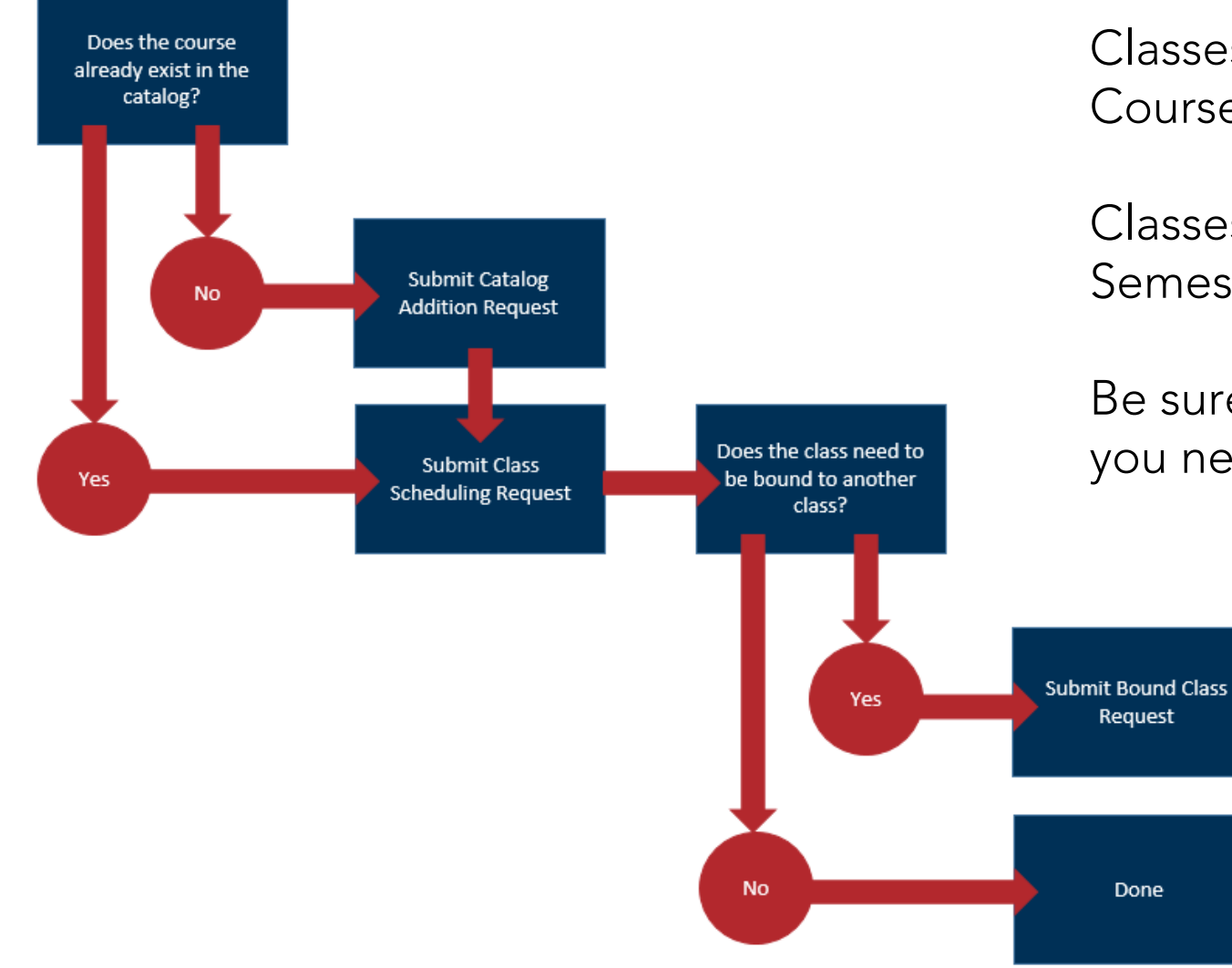

Classes can't be scheduled unless they first exist in the Course Catalog.

Classes can't be bound unless they first exist on the Semester Schedule.

Be sure to submit ALL of the forms necessary for what you need.

#### Bound vs Associated vs Concurrent

• Bound classes, associated sections, and concurrent courses are all different things. These terms are not interchangeable.

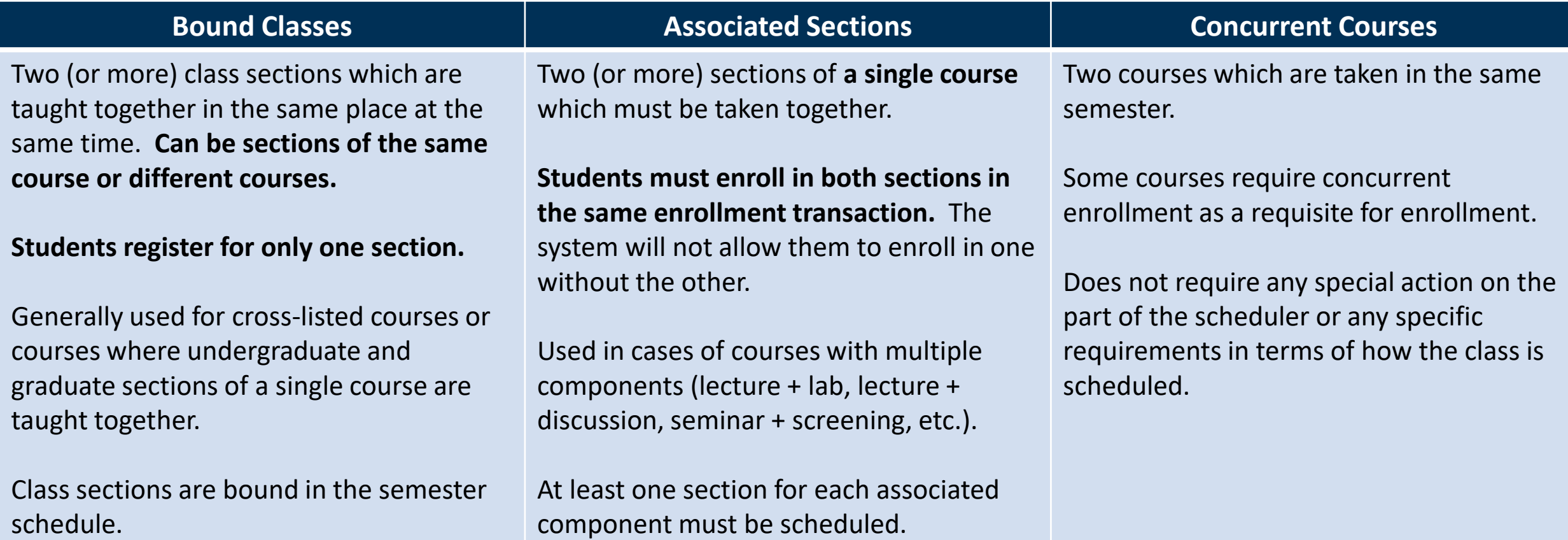

### **Class Notes**

- Class notes (notes entered on the Notes tab on the Maintain Schedule of Classes page) are VISIBLE TO STUDENTS.
- Notes should ONLY be used to disclose information that may be helpful to students, such as:
	- Dates of comprehensive exams
	- Specific locations for off-campus classes
	- Software requirements for online/blended courses
- Notes should NOT be used for internal information or for the following:
	- Requisites or enrollment requirements (these should be in the catalog!)
	- Specific classroom requests (use the Special Rooming Request form!)

### Class Topics

- Special topics and courses taught abroad should have topics assigned to each section. Topics should be assigned in two places on the Maintain Schedule of Classes page:
	- Basic Data Tab Assigning topic here ensures it is visible in class search results
	- Meetings Tab Assigning topic here ensures it will print on student schedules
- For abroad courses, topic should identify city and country in which class is taught.
- Topics can be entered "free format" but if they are used frequently submit the Catalog Change Request to have them added there

### Classroom Codes

- All classes with a meeting pattern must have a primary classroom characteristic code ("room code") entered. **Failure to enter a primary room code will result in no room being assigned.**
	- No more than one primary room code may be assigned. Entering multiple primary room codes will result in no room being assigned.
- Secondary room codes should be entered only if the secondary characteristic is **absolutely necessary**.
	- The more codes you enter, the fewer rooms will be in the pool for assignment.
	- Some combinations of primary + secondary codes don't exist so entering a secondary code could result in no room being assigned.

### Classroom Codes

#### • Primary Codes

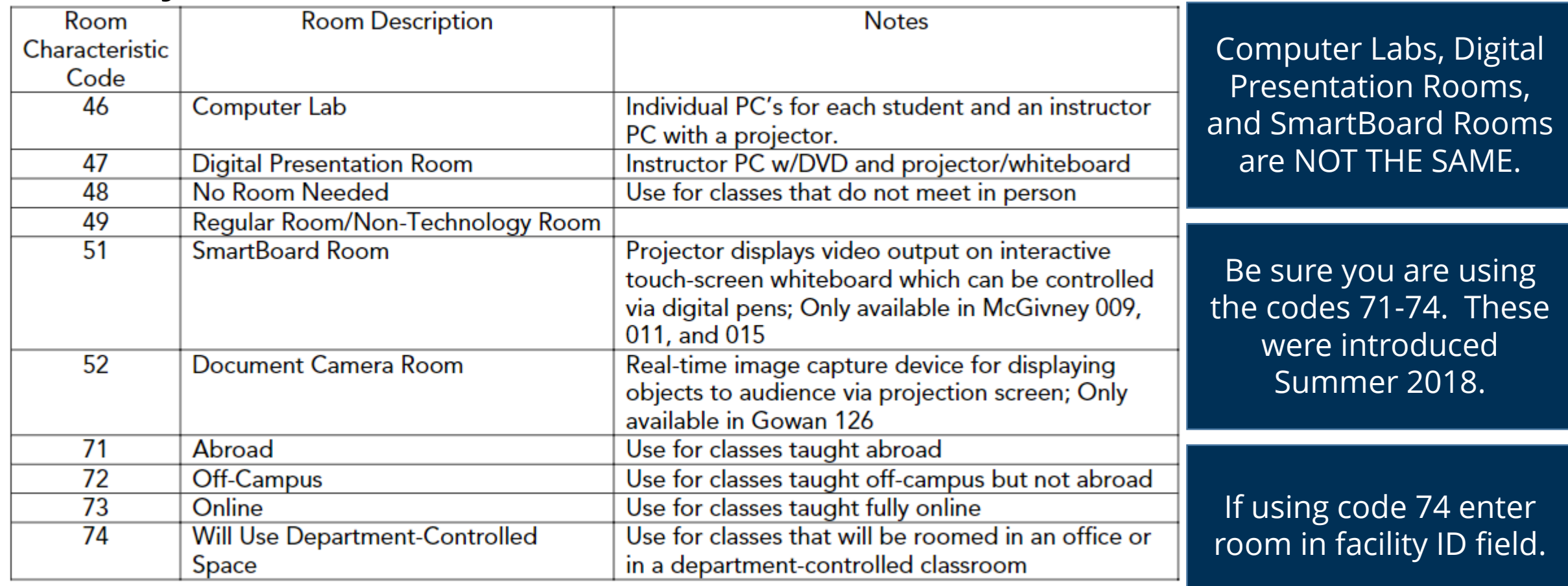

### Classroom Codes

#### • Secondary Codes

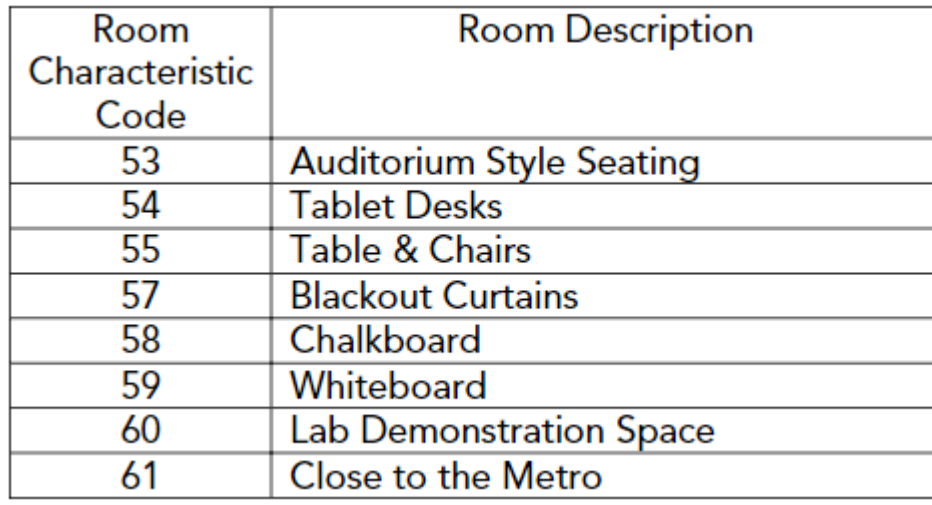

Again, use secondary codes ONLY IF ABSOLUTELY NECESSARY. Using these will limit the available classrooms (sometimes dramatically so).

### Classroom Inventory

- Keep in mind the caps of available classrooms when setting your class caps.
	- List of all available Enrollment Services-controlled classrooms is available at <http://enrollmentservices.cua.edu/res/docs/Rooms-by-Size.pdf>
		- Via website menu by selecting Faculty/Staff Information > Academic Scheduling and Event Planning > Classroom Listing
	- Making small changes in caps can result in significantly more (or less) classrooms being available!
- Be realistic when "ballparking" caps.
	- Setting an artificially high cap may actually hurt your chances of getting a room (or getting the room the instructor wants)

### Special Rooming Requests

- The Special Rooming Request form should ONLY be used when a specific room is necessary:
	- For the pedagogical needs of the course
	- For instructor disability accommodations
	- Because the instructor is teaching back-to-back classes
- The Special Rooming Request form is NOT to be used for:
	- General instructor preferences Use the classroom codes in Cardinal Station for this!
	- Requesting rooms close to instructor's office Our rooming software already does this!
	- "I used this room last semester," "Gibbons is a dungeon," "I don't like the podium," etc. - We appreciate the feedback but don't have enough free<br>rooms to schedule around these issues

### Special Rooming Requests

- Prior to bulk rooming, form should ONLY be used to request rooms for pedagogical needs and disability accommodations.
	- Note: We keep a running list of instructors cleared by HR for accommodations and what rooms will work for them so no need to complete the form but it is still helpful form since needs may change as rooms are updated.
- Once bulk rooming is complete, you may submit the Special Rooming Request form to request classroom changes or moves to accommodate back-to-back schedules.
	- This enables the bulk rooming process to do it's job first which optimizes room usage and places as many classes as possible near department offices
	- We will process requests for room changes as we are able to accommodate the requests (i.e., subject to room availability)

### No Meeting Pattern Courses

- If a class has no meeting pattern, leave the meeting pattern fields blank.
	- Contrary to popular belief, you should NOT enter 12am 12am as the meeting time for classes that don't have a meeting pattern.
- Classes without a meeting pattern should have one of the following classroom characteristic codes entered:
	- 48/No Room Needed
	- 73/Online

### Running Print Class Schedule Report

- Running the Print Class Schedule report in Cardinal Students should be your first step in preparing your semester schedule.
	- Navigation: Curriculum Management > Schedule of Classes > Print Class Schedule
		- Be sure to leave the Session field blank when entering your selection criteria. This will ensure that ALL of your classes get pulled and not just classes from one session.
		- Adjust your criteria on the print Class Schedule and Report Options tabs as desired before running the report. Remember, these criteria will control what prints on your report.
	- Hand the report to your chair (or whoever makes decisions about what will be offered) and ask them to mark it up as needed.
	- After making your changes/submitting request forms, run the report again to make sure everything looks good.

## Running Class Scheduling ("Compliance") Report

- Once all your fall classes have been schedule, run your compliance report to ensure everything is compliant with the university [distribution constraints](http://enrollmentservices.cua.edu/scheduling/Schedulingrid.cfm).
	- These are the rules for spring and fall that require you to "spread out" your offerings.
- Running the compliance report will also enable you to catch problems like classes missing a required component (which will prevent students from enrolling!) or a primary room characteristic (which will prevent a classroom from being assigned!)
- Navigation: CUA Custom > Student Records > Custom Reports > Class Scheduling Report

# Running Class Scheduling ("Compliance") Report

- Two of the biggest issues to pay attention to:
	- Classes scheduled during FYE block
		- Room availability during this time period (M/W/F 9:10am-11am) is VERY limited
		- Stick to classes that don't require digital classrooms and/or that have a cap of 15 or less
		- **Too many departments are scheduling during this block.** You need to warn your faculty if they insist on a class during this period a lack of a classroom (or a classroom that they like) should not be a surprise.
	- Once-per-week Pairings compliance
		- Every once-per-week class should be balanced with another once-per-week class on a "matching" class day. **Do not schedule all of your once-per-week classes on the same day** (<cough>Monday<cough>). Matching class pairings include Monday/Wednesday, Monday/Friday, Wednesday/Friday, and Tuesday/Thursday.

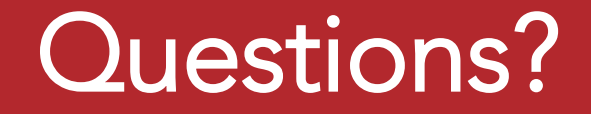

**Questions after today? Email cua-classes@cua.edu**